# **New School Payments Procedures For D205 Families**

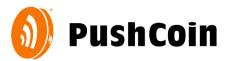

Elmhurst CUSD205 is now using PushCoin, a new and more convenient service for paying for high school fees and funding school lunch accounts for students in all grade levels. PushCoin.com is a mobile-friendly website, so any Internet enabled device, including a smartphone or tablet, may be used to pay for high school fees, fund student lunch accounts, and monitor your payment transactions. When using PushCoin on your smartphone, the site will adjust to your device's screen and act like an App. You might consider bookmarking the site: <a href="https://www.pushcoin.com">https://www.pushcoin.com</a> for quick access.

### SIGN UP

Follow these steps to create and link your parent account to your student:

- 1. Go to <u>www.pushcoin.com</u>. Use the latest internet browsers as they are the most secure.
- 2. Sign up as a parent or guardian. Either click on **I don't have an account** and fill out the form using an email address for your login **or** use an accelerated sign up by clicking on the Facebook, Gmail, LinkedIn or Hotmail links.
- 3. Add your student to your PushCoin account by clicking Add student. Enter the unique PushCoin Registration Code which will be emailed to you (by end of day July 29<sup>th</sup>) from PushCoin Support. It is recommended that you add <u>support@pushcoin.com</u> to your accepted email contacts. If you don't get the registration code email or have misplaced the unique code, click I don't have a code.
- 4. Information about the student should appear on the screen. Verify the information is correct and click **I Confirm**.

If you have multiple students, repeat steps 3-4 for each of the students.

- 5. Balances that may have been remaining from legacy systems will be shown either as positive dollars under the student's Wallet account, or as past debt owed under the student's Fees account.
- 6. Funds may be easily transferred between your students' accounts by clicking on Move Funds.

#### **PAYING FOR HIGH SCHOOL FEES**

When school fees appear on your HIGH SCHOOL student's account you will see a red negative balance under **Fees**. You can review the assigned fees under the **Statements** tab. To pay for school fees, click **Pay fees**.

If you are using a credit or debit card to pay for school fees or add funds to your student's wallet, you will need to enter the CVV number that's on the back of the card.

#### FUNDING

Set up your payment method by clicking on Accounts and then click on Add source:

- Electronic check (eCheck). The eCheck funding option is always FREE for parents and all school districts working with PushCoin
- Credit Card (Visa, MasterCard, Discover). There is an additional fee of 2.9% + \$0.25 per transaction to use credit or debit cards. This fee is charged by the card processor (Not PushCoin). PushCoin and Elmhurst CUSD 205 do not make any profit on this fee. The fee will

be in addition to the original transaction amount. You will be able to see the total cost before submitting the transaction.

## What to expect when using PushCoin?

- PushCoin.com is a **mobile-friendly website**. You can use a smartphone or a tablet to pay for high school fees or fund and monitor your students' lunch account. The site will adjust to your device's screen and act like an APP.
- Every student in PushCoin has two sub accounts: Wallet & Fees. The Wallet is a discretionary spending account. If you have ever sent your children to a camp and provided money for a "camp store" this is essentially what the wallet provides, except YOU determine how funds are used, they don't belong to the district. The Fees account is used by your school district to communicate owed fees. The Wallet funds can be used also to pay for school fees and optional items listed on your school district's webstore at store.elmhurst205.org
- You will be notified via email when your child makes a purchase using their PushCoin wallet funds or when your account balance is low. To adjust the frequency of your email notifications, log into your PushCoin account and click on **Settings**.
- You may check your student's transaction history by logging into your PushCoin account and clicking **Transactions**.
- You can deposit funds to your student wallets by clicking Fund Wallet.
- You can transfer wallet funds between your students by clicking **Move funds**.
- If funding electronically, the minimum transaction amount is \$35. This minimum exists to allow your school district to keep E-Check transactions free of service charges, and keep the credit card charge to a minimum. There is no minimum transaction amount when funding by physical check.
- If you have an outstanding balance in your student's **Fees** account, you will be sent an electronic invoice once a month.
- If your school district offers optional programs or sells items online, you will see Webstore below Fund Wallet. There is no need to fund student's wallet to make purchases on your school district's webstore or pay for student's fees. Funding the wallet account is to provide money for your students to make cafeteria purchases.

If you have a technical question about your PushCoin account, please contact PushCoin via email at <u>ask@pushcoin.com</u>.

If you have a question about your school fees billed in PushCoin, please send an email to pushcoin@elmhurst205.org.